TO:EPSON 愛用者

FROM:EPSON 客服中心

主題敘述:L100/L110 機器面板如何操作噴嘴檢查與印字頭清潔

## 噴嘴檢查操作步驟:

步驟 1、確定控制面板沒有出現任何警告或錯誤。

步驟 2、關閉印表機電源。

步驟 3、確定在自動進紙槽中已放入 A4 紙張。

步驟 4、按住 2 鍵, 然後按下 3 鍵開啟印表機電源。

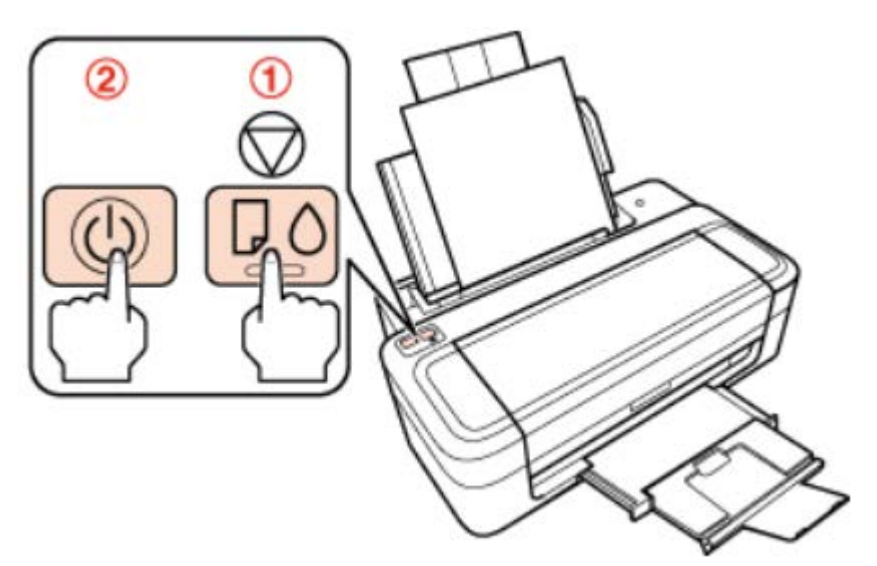

步驟 5、當印表機開機後,請放開以上兩個按鍵。印表機會列印噴嘴檢查表單。

將自我測試頁的列印品質,與下列範例作比較。若測試線條沒有出現缺口或斷線等列印品質問題, 則表示印字頭功能正常。

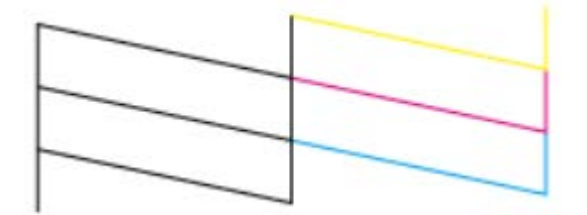

步驟 6、若有任何線條缺漏 (如下圖所示),則表示噴嘴堵塞或印字頭未校正,請進行印字頭清潔。

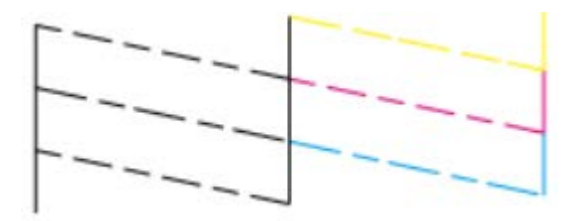

## 印字頭清潔操作步驟:

步驟 1、啟印表機電源,確定控制面板沒有出現任何警告或錯誤。

步驟 2、按住 ♥ 鍵 3 秒。印表機便會開始清潔印字頭, ♥ 燈號會開始閃爍。

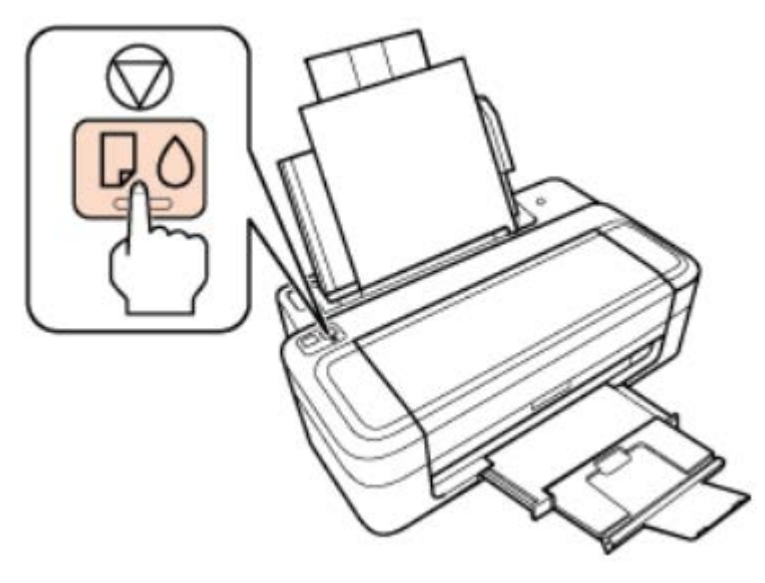

步驟 3、當 ■ 燈號停止閃爍時,請列印噴嘴檢查表單以檢查清潔結果。

※進行印字頭清潔最多勿超過三次,如已清潔三次列印品質還是不完整,建議您將印表機送至就近 EPSON 授權的維修中心檢測。